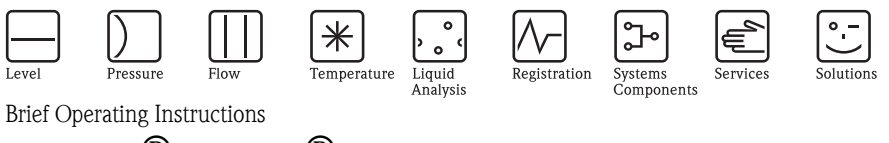

# iTEMP $^{\circledR}$  HART $^{\circledR}$  TMT182

- **de** Temperaturkopftransmitter (ab Seite 3)
- **en** Temperature head transmitter (from page 11)
- **sv** Temperaturtransmitter (från och med sida 19)

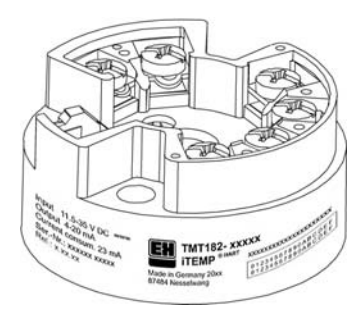

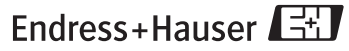

People for Process Automation

TMT182

### ; **Temperaturkopftransmitter iTEMP ® HART ® TMT182**

#### **Inhaltsverzeichnis**

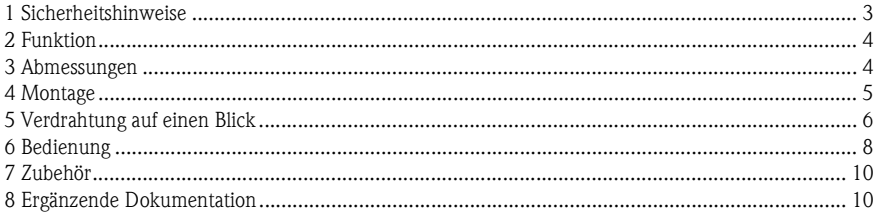

#### **1 Sicherheitshinweise**

**Bestimmungsgemäße Verwendung** ❑ Das Gerät ist ein universeller, konfigurierbarer Temperaturkopftransmitter für Widerstandsthermometer (RTD),Thermoelemente (TC) sowie Widerstands- und Spannungsgeber. ❑ Für Schäden aus unsachgemäßem oder nicht bestimmungsgemäßem Gebrauch haftet der Hersteller nicht.❑ Messsystemen, die im explosionsgefährdetem Bereich eingesetzt werden, liegt eine separate Ex-Dokumentation bei, die ein fester Bestandteil dieser Betriebsanleitung ist. Die darin aufgeführten Installationsvorschriften und Anschlusswerte müssen konsequent beachtet werden! ❑ Montage und elektrische Installation des Geräts dürfen nur durch ausgebildetes Fachpersonal unter besonderer Beachtung dieser Betriebsanleitung erfolgen.

- ❑ Der Temperaturtransmitter ist aufgrund seines Aufbaus nicht reparierbar. Für eine spätere Entsorgung beachten Sie bitte die örtlichen Vorschriften.
- ❑ Das Gerät darf nur von einem Netzteil mit energiebegrenztem Stromkreis nach IEC 61010-1 gespeist werden: "SELV or Class 2 circuit".
- **2 Funktion** Elektronische Erfassung und Umformung von verschiedenen Eingangssignalen in ein analoges Ausgangssignal in der industriellen Temperaturmessung. Die Einstellung des Gerätes erfolgt über das HART® -Protokoll mit Handbediengerät (DXR275/375) oder PC (COMMUWIN II, FieldCare oder  $ReadWin^@$  2000).

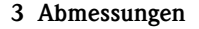

#### **Angaben in mm**

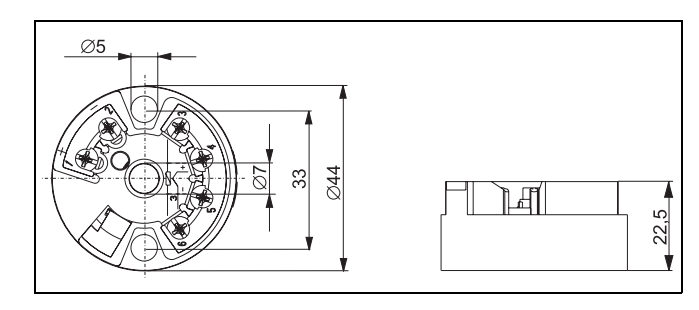

#### **4 Montage**

**Einbauhinweise**

- ❑ Zulässige Umgebungstemperatur: -40 bis 85 °C (für Ex-Bereich siehe Ex-Zertifikate)
- ❑ Einbauort:

Feldgehäuse TAF10; Sensoranschlusskopf Form B nach DIN 43 729

❑ Einbaulage: keine Einschränkungen

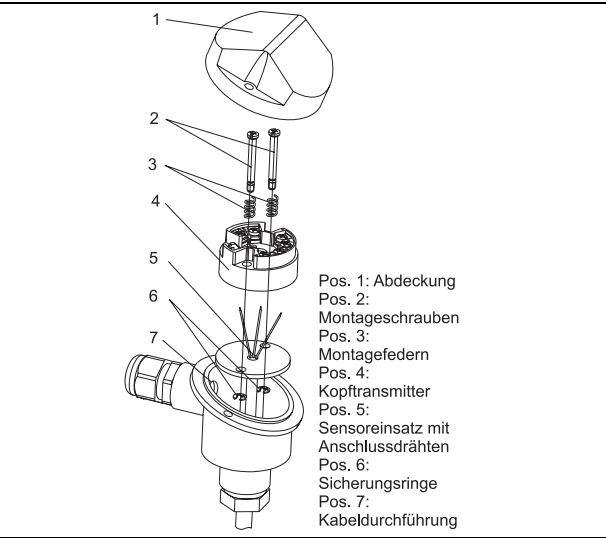

#### **5 Verdrahtung auf einen Blick**

#### **Klemmenbelegung**

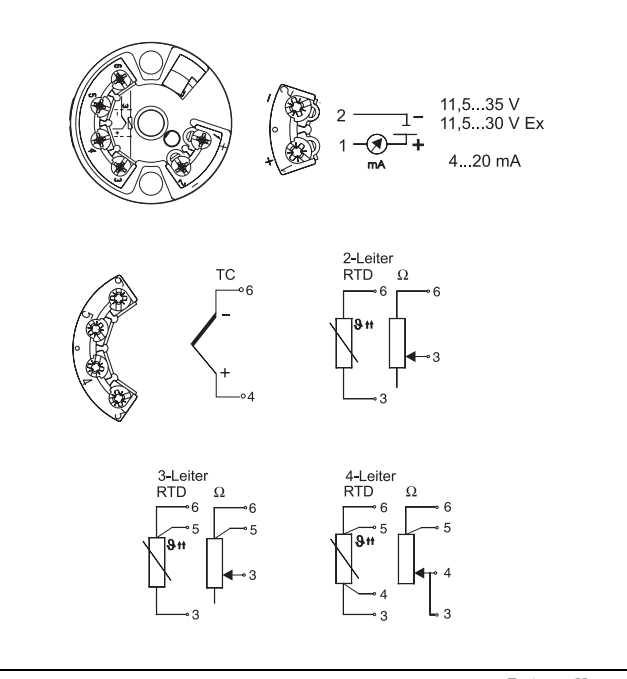

#### **Anschluss HART ® - Kommunikation**

Handbediengerät DXR275/375 oder Commubox FXA 191 in Verbindung mit PC und PC-Bediensoftware (siehe [»Bedienung« auf Seite](#page-7-0) 8).

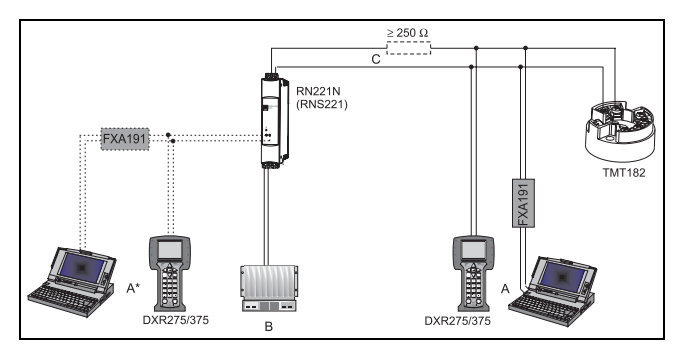

 $A =$  Anschluss  $HART^{\circledR}$  -Kommunikation auf 4 bis 20 mA Leitung

 $\mathsf{A}^{\star} = \mathsf{Anschluss\ HART}^{\circledR}$  -Kommunikation am Speisegerät

 $B =$  SPS mit passivem Eingang

C = Der Messkreis muss eine Bürde von mindestens 250 Ω aufweisen. Bei den E+H Speisegeräten RNS221 und RN221N ist dieser Widerstand bereits im Gerät integriert und deshalb nicht erforderlich!

#### **Anschluss Commubox FXA191:**

Stellen Sie hierzu den DIP-Schalter der Commubox auf 'HART'!

<span id="page-7-0"></span>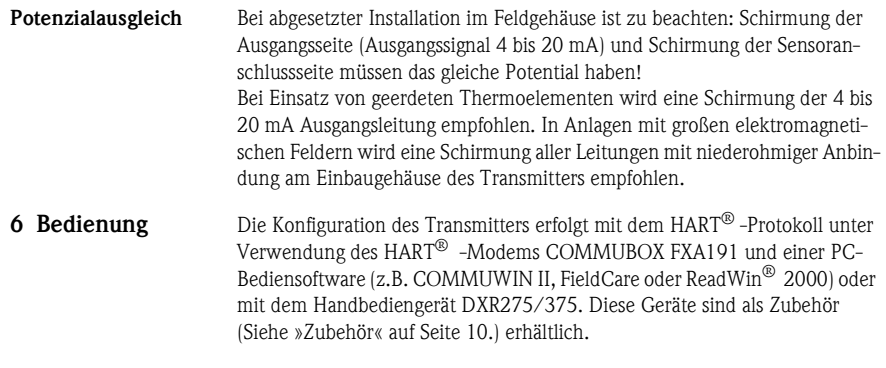

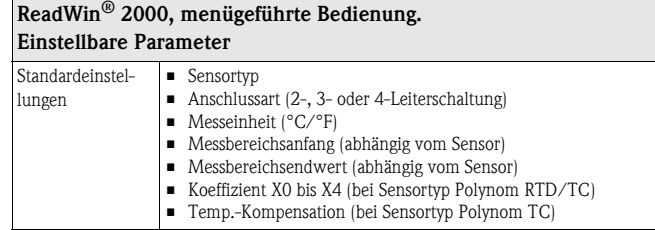

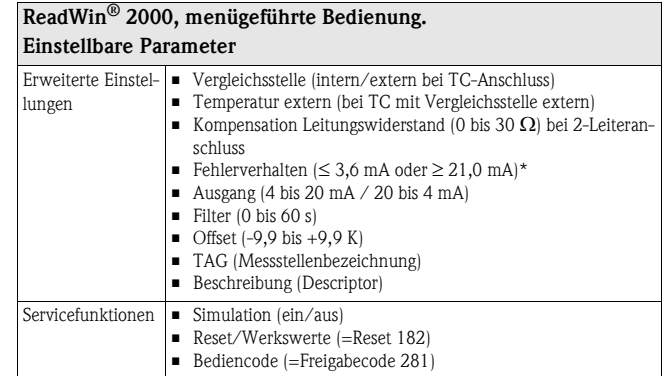

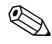

- **Hinweis!** \* Garantierte Werte bei Einstellung "high alarm" (≥ 21 mA):
- Standardausführung: > 21,5 mA
- Advanced Diagnostic Ausführung: > 22,5 mA (für Anbindung in Leitsystem Siemens Teleperm)

Ausführliche Informationen zur Konfiguration über ReadWin ® 2000 finden Sie in der Online-Dokumentation dieser PC-Software.

#### <span id="page-9-0"></span>**7 Zubehör**

- ❑ Schnittstellenkabel Commubox FXA191, **Bestell-Code: FXA191-G1**
	- $\Box$  PC-Bediensoftware: COMMUWIN II, FieldCare oder ReadWin® 2000. Für Bestellungen kontaktieren Sie bitte Ihren Lieferanten.

ReadWin® 2000 kann kostenlos direkt vom Internet unter folgender Adresse geladen werden: **www.endress.com/ReadWin**

- $\Box$  Handbediengerät 'HART® Communicator DXR375', **Bestell-Code:** DXR375-...
- ❑ Montagesatz für Kopftransmitter: (4 Schrauben, 6 Federn, 10 Sicherungen), **Bestell-Code:**: 510 01112
- ❑ Adapter Schienenmontage, **Bestell-Code**: 51000856

#### **8 Ergänzende Dokumentation**

- $\Box$  Technische Information iTEMP® HART® TMT182: (**TI078R/09/de**)
- $\Box$  Bedienungsanleitung iTEMP $^\circledR$  HART $^\circledR$  Communication: TMT182 / TMT122: (**BA139R/09/a3**)
- ❑ Betriebsanleitung Handbediengerät 'Communicator DXR275/375': (**im Lieferumfang 'Communicator DXR275/375' enthalten**)

**PDF-Download unter: www.de.endress.com**

### < **Temperature head transmitter iTEMP ® HART ® TMT182**

#### **Table of contents**

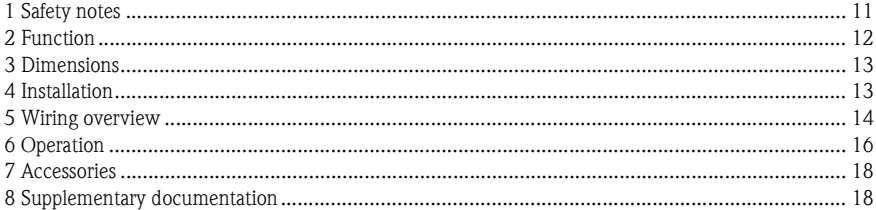

#### **1 Safety notes**

**Correct use**❑ The unit is a universal, presettable temperature head transmitter for resistance thermometer (RTD), thermocouple (TC) as well as resistance and voltage sensors. ❑ The manufacturer cannot be held responsible for damage caused by misuse of the unit.❑ Separate Ex documentation is contained in this operating manual for measurement systems in hazardous areas. The installation conditions and connection values indicated in these instructions must be followed!❑ Installation and wiring of the unit must only be carried out by trained skilled personnel and only in conjunction with these operating instructions.

> ❑ Due to its construction, the transmitter cannot be repaired. When disposing of the head transmitter, please take note of the local disposal regulations.

❑ The unit must only be powered by a power supply that operates using an IEC 61010-1 compliant energy limited circuit: "SELV or Class 2 circuit"

#### **2 Function**

**3 Dimensions**

**(inches)**

 Electronic monitoring and transformation of various input signals into an analog output signal in industrial temperature measurement. Setting up of the transmitter is done using the HART® protocol using the hand operating module (DXR275/375) or PC (Commuwin II, FieldCare or ReadWin® 2000).

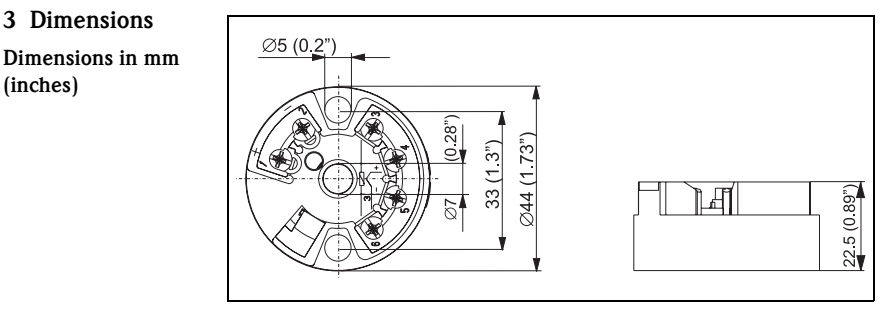

12

#### **4 Installation**

**Installation conditions**

❑ Ambient temperature:

-40 to 85 °C (-40 to 185 °F), for Ex area see Ex certification

❑ Installation area:

Field housing TAF10; connection head Form B accord. to DIN 43 729

❑ Installation angle: No limit

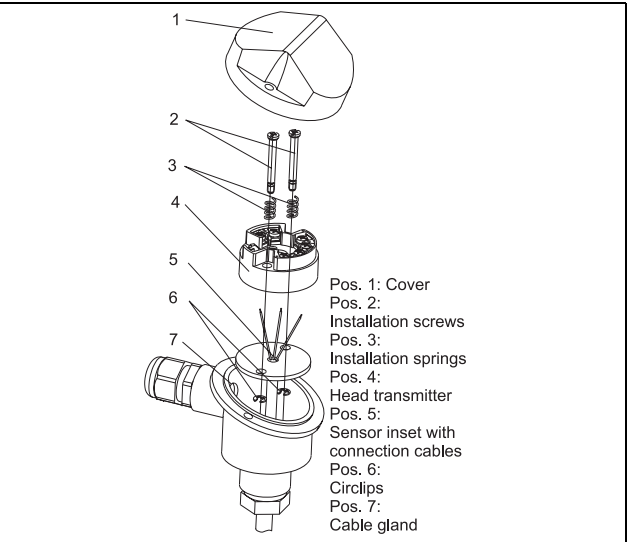

## **5 Wiring overview Terminal layout**11.5 to 35 V<br>11.5 to 30 V Ex 4 to 20 mA  $2$ -wire<br>RTD  $\Omega$  $\mathsf{T}\mathsf{C}$ ۰ĥ 9 tt oΔ 3-wire 4-wire **RTD RTD**  $\Omega$  $\Omega$  $9<sub>tt</sub>$  $\overline{\mathbf{3}}$

#### **Connection HART® communication**

Hand operating module DXR275/375 or Commubox FXA191 in combination with PC and PC software [\(See "Operation" on page](#page-15-0) 16.).

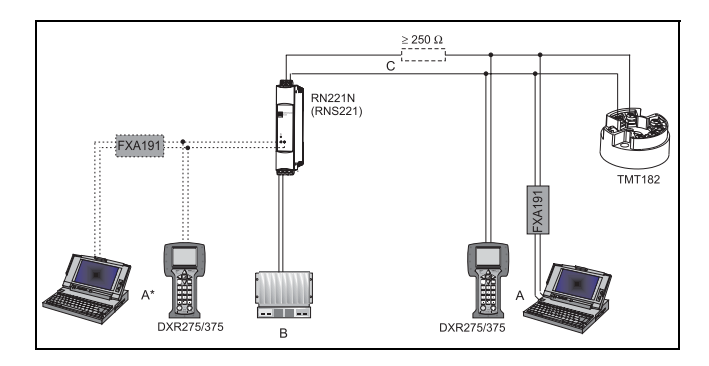

A = Connection  $\text{HART}^\circledR$  communication at 4 to 20 mA wire

 $A^*$  = Connection HART $^{\circledR}$  communication to a power supply

 $B = PLC$  with passive input

C = The measurement circuit must have a load of at least 250 Ω. If using the E+H power supplies RNS221 and RN221N this resistance is already installed in the unit and is therefore not required externally!

#### **Connection of Commubox FXA191:**

Set the Commubox DIP switch to 'HART '!

<span id="page-15-0"></span>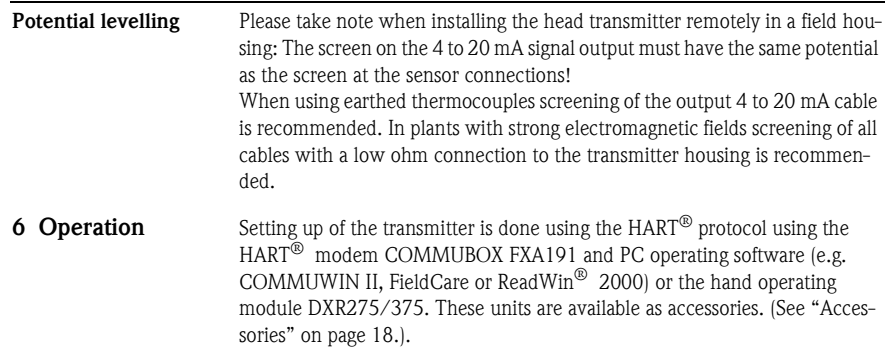

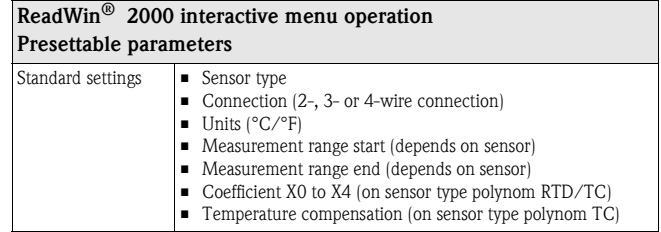

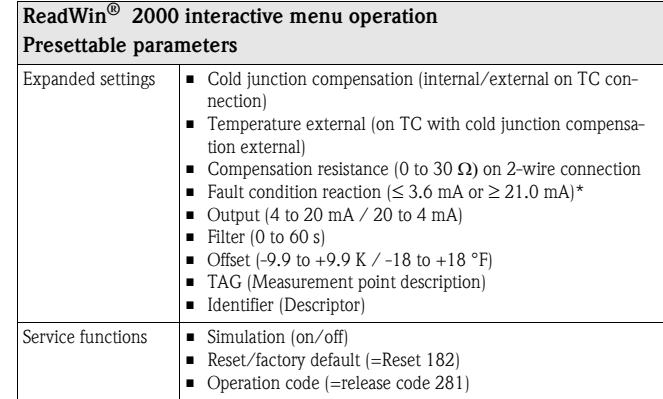

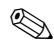

- **Note!** \* Guaranteed values for setting "high alarm" (≥ 21 mA):
- Standard model: > 21.5 mA
- Advanced diagnostic model: > 22.5 mA (for connection to PLC Siemens Teleperm)

For detailed ReadWin ® 2000 operating instructions please read the online documentation contained in the ReadWin $^{\circledR}$  2000 software.

#### <span id="page-17-0"></span>**7 Accessories**

- ❑ Commubox FXA191, **Order code:** FXA191-G1
	- $\Box$  PC operating software: COMMUWIN II, FieldCare or ReadWin $^\circledR$  2000.
	- ❑ Please contact your supplier when ordering.

ReadWin® 2000 can be downloaded free of charge from the Internet from the following address: www.endress.com/ReadWin

- ❑ Universal handheld 'Field Communicator DXR375' **Order code:** DXR375-..
- ❑ Head transmitter installation set (4 screws, 6 springs, 10 circlips): **Order code:** 510 01112
- ❑ DIN rail clip, **Order code:** 51000856

#### **8 Supplementary documentation**

- $\Box$  Technical information iTEMP® HART® TMT182: (**TI078R/09/en**)
- $\Box$  Operating manual iTEMP $^\circledR$  HART $^\circledR$  Communication TMT182 / TMT122: (**BA139R/09/a3**)
- ❑ Operating manual 'Hand operating module Communicator DXR275/ 375': (**to find in the scope of delivery of the 'Communicator DXR275/375'**)

**PDF-Download from the following address: www.endress.com**

### B **Temperaturtransmitter iTEMP ® HART® TMT182**

#### **Innehållsförteckning**

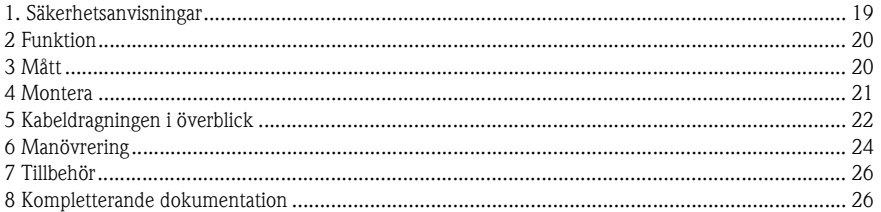

#### **1 Säkerhetsanvisningar**

**Avsedd användning** ❑ Enheten är en universell, konfigurerbar temperaturtransmitter för resistanstermometrar (RTD), termoelement (TC) samt resistans- och spänningsgivare. ❑ Tillverkaren ansvarar inte för skador på grund av felaktig eller ej avsedd användning. ❑ Mätsystem för utrymmen med explosionsrisk har en separat tilläggsdokumentation som ingår som en del av bruksanvisningen. Du måste konsekvent följa installationsanvisningarna och anslutningsvärdena där! ❑ Det är bara behörig elektriker som får montera och elinstallera enheten. Elektrikern ska följa bruksanvisningen. ❑ Temperaturtransmittern går inte att reparera på grund av sin konstruktion. Vid skrotning, följ de lokala föreskrifterna.

❑ Enheten får bara bli matad av en nätdel med energisparkrets enligt IEC 61010-1: "SELV eller klass 2-krets".

#### **2 Funktion** Registrerar och omformar olika ingångssignaler elektroniskt till analoga utgångssignaler vid industriell temperaturmätning. Du ställer in enheten med HART® -protokoll med handenhet (DXR275/375) eller PC (COMMUWIN II, FieldCare eller ReadWin® 2000).

# **3 Mått**

#### **Mått i mm**

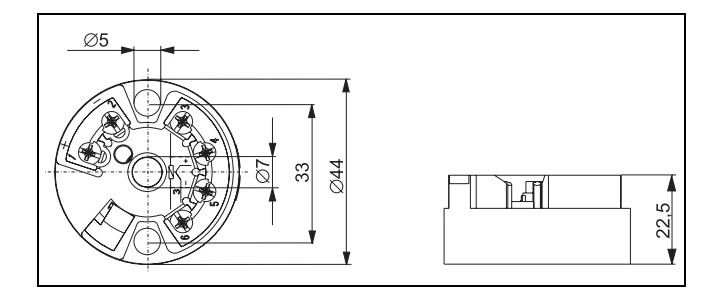

20

#### **4 Montera**

**Monteringsanvisningar**

- ❑ Tillåten omgivningstemperatur: -40 till 85°C (för EX-miljö, se EX-certifikatet)
- ❑ Monteringsställe:

Fältkapsling TAF10; givarhuvud form B enligt DIN 43 729

❑ Monteringsläge: inga begränsningar

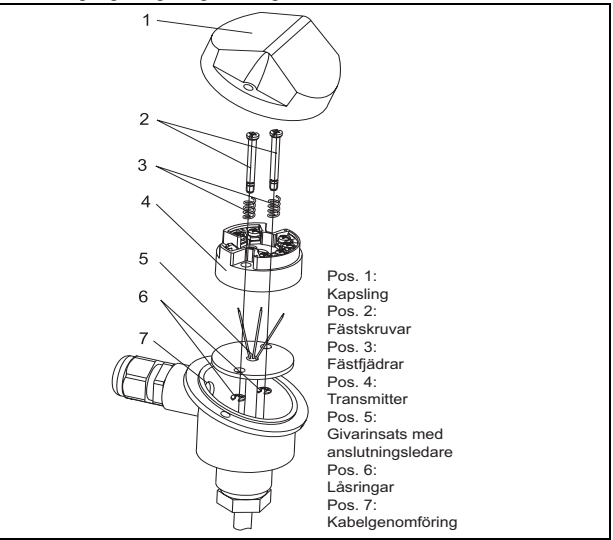

#### **5 Kabeldragningen i överblick**

#### **Plinttilldelning**

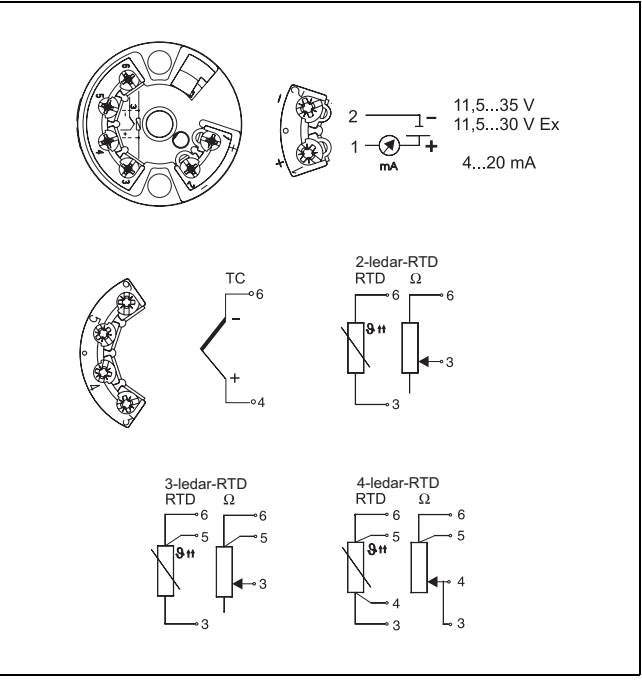

#### **Anslutning HART ® kommunikation**

Handenhet DXR275/375 eller Commubox FXA 191 kopplad till PC och PCanvändarmjukvara (se ["Manövrering" på sid.](#page-23-0) 24).

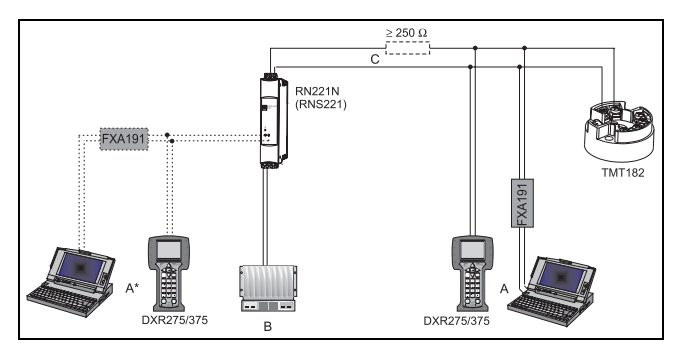

 $A =$  Anslutning  $HART^{\circledR}$ –kommunikation med 4 till 20 mA-ledare

 $\mathsf{A}^{\star} = \mathsf{Anslutning~HART}^{\circledR}\textrm{-kommunikation vid matning}$ 

 $B =$  SPS med passiv ingång

C = Mätkretsen ska ha en last om minst 250 Ω. E+H-matningar RNS221 och RN221N har den resistansen inbyggd, så de enheterna kräver ingen extra last!

#### **Ansluta Commubox FXA191:**

Se till så att DIP-brytaren på Commubox är i läge 'HART'!

<span id="page-23-0"></span>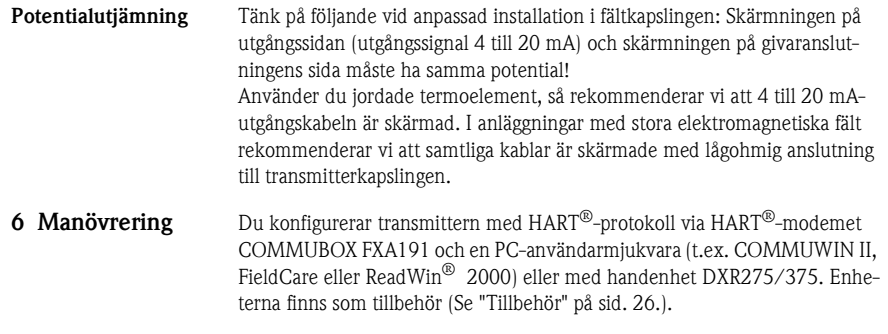

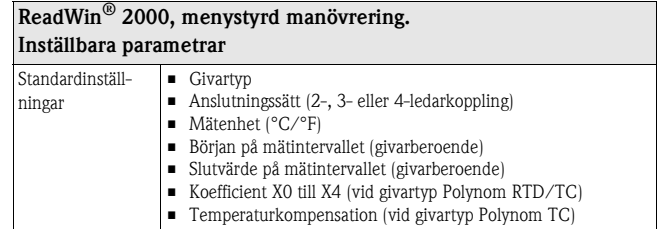

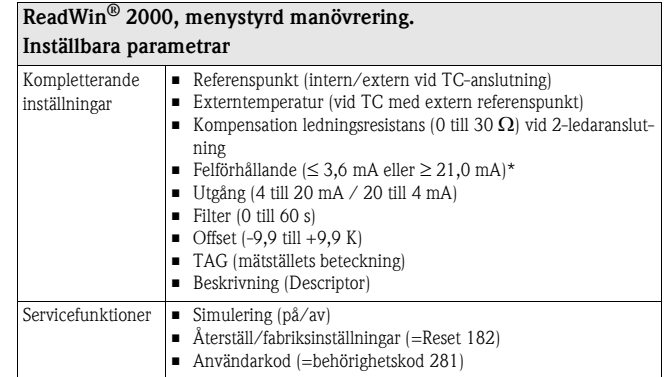

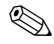

- **Obs!** \* Garanterade värden vid inställningen "high alarm" (≥ 21 mA):
- Standardutförande: > 21,5 mA
- Advanced Diagnostic-utförande: > 22,5 mA (för koppling till styrsystemet Siemens Teleperm)

Utförligare information om hur du konfigurerar ReadWin $^\circledR$  2000 hittar du i online-dokumentationen till PC-mjukvaran.

#### <span id="page-25-0"></span>**7 Tillbehör**

- ❑ Gränssnittskabel Commubox FXA191, **best.nr: FXA191-G1**
	- $\Box$  PC-användarmjukvara: COMMUWIN II, FieldCare eller ReadWin $^\circledR$  2000. Vid beställning, kontakta din leverantör.

ReadWin® 2000 kan du hämta gratis direkt på Internet på adressen: **www.endress.com/ReadWin**

- ❑ Handenhet 'HART® Communicator DXR375', **best.nr:** DXR375-...
- ❑ Monteringssats till transmittern: (4 skruvar, 6 fjädrar, 10 säkringar), **best.nr:**: 510 01112
- ❑ Adapter skenmontering, **best.nr**: 51000856

#### **8 Kompletterande dokumentation**

- $\Box~$  Tekniska data iTEMP $^\circledR$  HART $^\circledR$  TMT182: (**TI078R/09/sv**)
- $\Box$  Bruksanvisning iTEMP $^\circledR$  HART $^\circledR$  Communication: TMT182 / TMT122: (**BA139R/09/a3**)
- ❑ Bruksanvisning handenhet 'Communicator DXR275/375': (**medföljer vid leverans av 'Communicator DXR275/375'**)

**Du kan hämta pdf-filer på: www.de.endress.com**

**www.endress.com/worldwide**

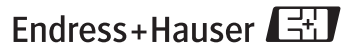

People for Process Automation

KA142R/09/sv/02.07 SS/FM6.0+SGML